# *Ergänzung zum Beitrag in FA 12/15, S. 1316 ff. "Universelle Steuerbaugruppe für Eigenbau-Endstufen"*

Wie im Beitrag erwähnt, enthält die nachstehende Ergänzung die Beschreibung des Aufbaus des Richtkopplers und der Software-Einstellmöglichkeiten. Darüber hinaus gibt es einige Tipps zur Kalibrierung und zum Betrieb.

## **■ Richtkoppler**

Beim Bau des Richtkopplers sind einige wichtige Aspekte zu beachten. Die Funktion dieser Baugruppe ist wichtig für das Gesamtprojekt. Deshalb wird der Aufbau nachstehend ausführlich beschrieben.

#### *Arbeitsschritte beim Aufbau*

Das Kabel RG213 wird lang abgemantelt. Wir müssen aufpassen, dass keine Fasern des Schirms abstehen und einen Kurzschluss verursachen (Bild 18).

Deshalb wird die Masse lang verdrillt, damit keine Ader frei herumhängt (Bild 19). Die Seele wird ganz kurz abgesetzt um eine maximale Schirmung zu erreichen (Bild 20), anschließend Masse und Seele gut verzinnen (Bild 21). Die zweite Seite auch kurz absetzen und verzinnen. Achtung der Schirm wird hier abgeschnitten und darauf achten, dass keine Fasern in Richtung Seele zeigen (Bild 22).

Wir sehen die fertigen Kabel und die bewickelten Ringkerne. Die Ringkerne bekommen 30 Windungen aus 1-mm-Kupferdraht. Es ist gut für beide Kerne, die gleiche Wickelrichtung zu verwenden. Beachtet man das nicht, kehrt sich die Auskopplung der Reflexion und Transmission um. Das ist nicht so schlimm, aber verwirrt etwas (Bild 23).

Die Ringkerne werden auf kurze Plasterohrstücke geschoben. Das Plasterohr habe ich aus dem Baumarkt. Der Außendurchmesser beträgt 16 mm. Zwischen dem Plasterohr und dem RG213 ist noch Luft. Ich habe den Zwischenraum mit Kabelmantel vom RG213 gefüllt (Bild 26).

Sind diese Arbeiten erledigt, werden die Kabel eingelötet. Die Drahtenden der Wicklungen durch die Zwischenwandlöcher stecken und die Seelen anlöten. Die verdrillte Masse wird einseitig an Masse gelötet (Bild 27). Jetzt werden noch die Drahtenden der Ringkernwicklungen angelötet – wie, erkennt man in Bild 28.

Wir sehen die eingelötete kleine Leiterplatte mit der Trennbrücke zumAbtrennen der 50 Ω für Messzwecke. Ich habe für die Steckbrücke abgewinkelte Lötleisten verwendet, die Vierkantstifte herausgezogen und um 90° versetzt wieder hineingesteckt. Die Lötleisten sind vergoldet und geben guten Kontakt (Bild 29).

Hier wird der Trimmer für die Kompensation der Reflexion eingelötet. Der Trimmer hat drei Anschlüsse. Zwei davon werden mit einem Draht an Masse gelötet und das "heiße" Ende an die Seele des Koaxialkabels (Bild 30).

#### *Berechnungen*

Als Erstes betrachten wir die Parameter, die wir messen wollen. Bei einer Sendeleistung von 750 W ist es sinnvoll, den maximalen Messbereich auf etwa 1000 W festzulegen. Nun rechnen wir einmal die entstehende Spitzenspannung aus, die an der Seele des Koaxialkabels anliegt.

$$
U_{\rm S} = \sqrt{(\mathbf{P} \cdot \mathbf{Z} \cdot 2)}
$$

Setzen wir 1000 W ein, bekommen wir als Ergebnis 316,22 V. Das ist der Idealfall bei einer Impedanz von 50 Ω. Das SWV beträgt in diesem Fall 1,0.

 $\sqrt{(1000 \text{ W} \cdot 50 \Omega \cdot 2)} = 316,22 \text{ V}$ 

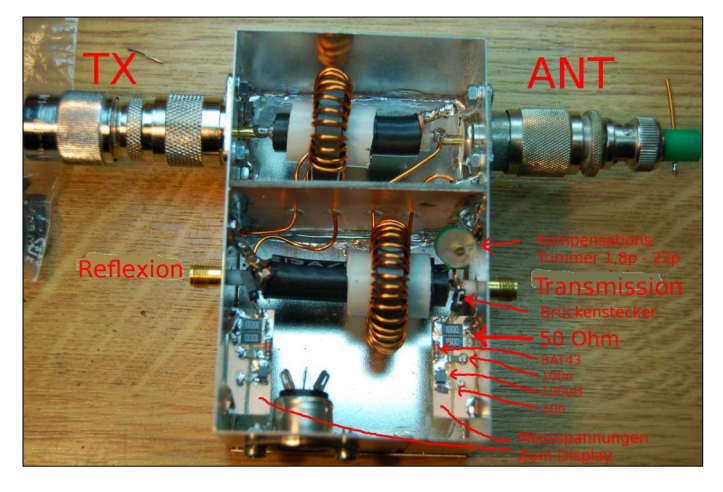

**© Box 73 Amateurfunkservice GmbH 2015 www.funkamateur.de 1**

**Bild 17: SWV-Messkopf, ausgelegt bis 1000 W**

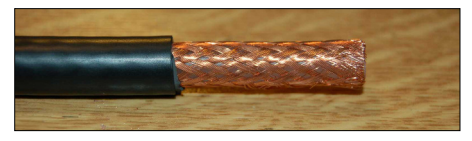

**Bild 18: Mantel etwa 2 cm absetzen**

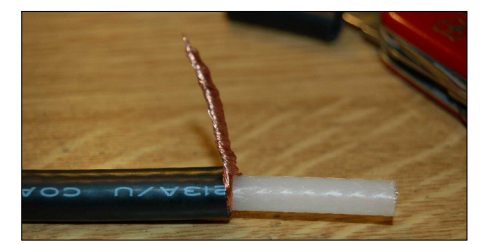

**Bild 19: Schirmgeflecht lang verdrillen**

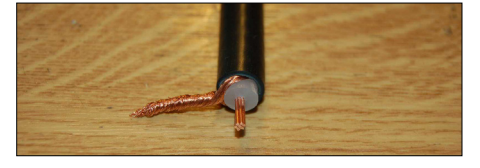

**Bild 20: Innenleiter kurz absetzen**

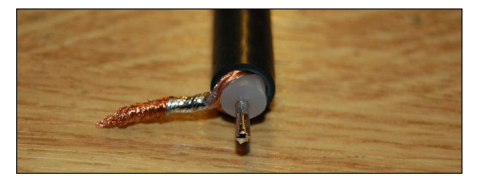

**Bild 21: Innenleiter verzinnen**

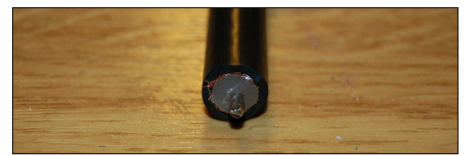

**Bild 22: Innenleiter verzinnen, zweite Seite**

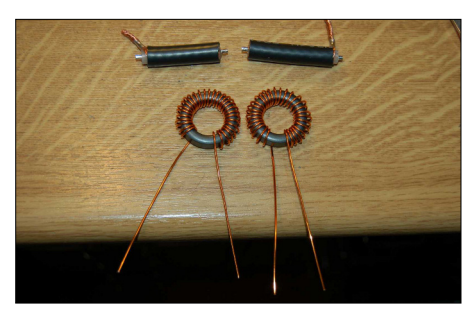

**Bild 23: Kabelstücke und Ringkerne**

Ist die Antenne fehlangepasst, sieht das wieder ganz anders aus. Nehmen wir mal an, die Antenne hat nicht 50 Ω, sondern durch Fehlanpassung 100 Ω. Das LCD zeigt ein SWV von *s* = 2,0 an. An der Seele des Koaxialkabels steigt die Spannung.

 $\sqrt{(1000 \text{ W} \cdot 100 \Omega \cdot 2)} = 447,21 \text{ V}$ 

## *FA-Ergänzung*

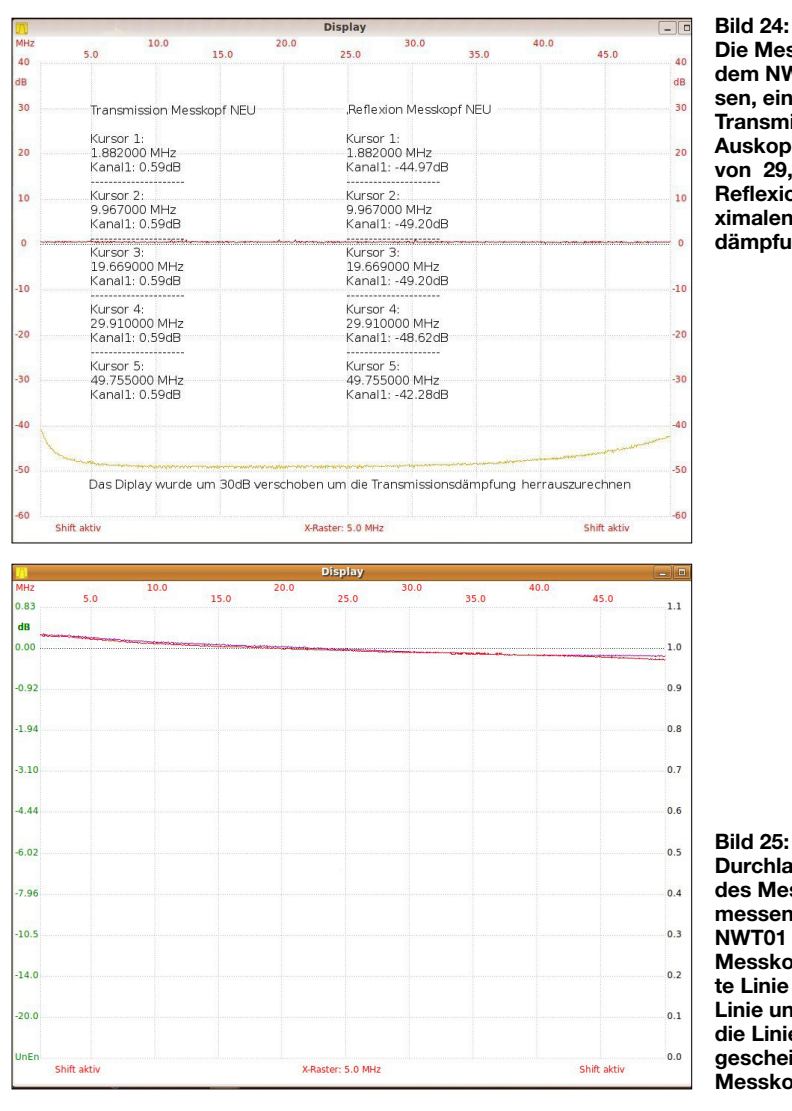

Es entsteht also durch diese Fehlanpassung eine Spitzenspannung von 447,21 V. Das Messgerät würde jetzt durch die Fehlanpassung eine Leistung von 2000 W anzeigen. In der Software wird die Leistung immer mit 50 Ω realer Impedanz berechnet, da die Richtung der Fehlanpassung nicht bekannt ist und deshalb auch nicht mit eingerechnet werden kann. Die folgende Berechnung verdeutlicht das. Setzen wir die Spitzenspannung in die folgende Formel ein (das ist die Formel für die Leistungsberechnung in der LCD-Anzeige), dann bekommen wir als Ergebnis etwa 2000 W!

 $P = (U_S \cdot U_S) / (Z \cdot 2)$ 

 $(447,21 \text{ V} \cdot 447,21 \text{ V}) / (50 \Omega \cdot 2)$  $= 1999.9 W$ 

Das Rechenergebnis ist natürlich erstaunlich, aber bei einer Fehlanpassung der Impedanz ist ja nicht bekannt, in welche Richtung die Impedanz abweicht. Eine Impedanz von 100 Ω entspricht einem SWV von *s* = 2,0. Aber das gleiche SWV wird auch bei einer Impedanz von 25 Ω angezeigt. Das Display würde in diesem Fall aber nur etwa 500 W anzeigen. Bei dieser

**Die Messkurven mit dem NWT01 gemessen, einmal die Transmision mit der Auskoppeldämpfung von 29,54 dB und die Reflexion mit der maximalen Reflexionsdämpfung**

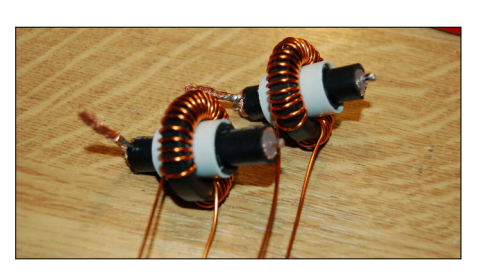

**Bild 26: Kabelstücke, mit Kunststoffrohr 16 mm unterfüttert**

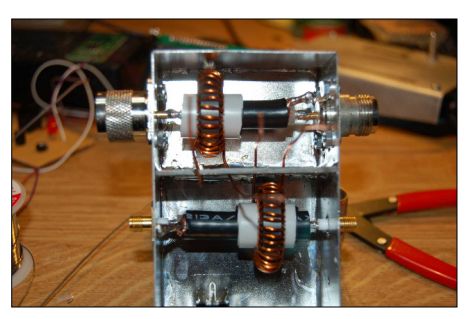

**Bild 27: Kabelstücke, eingelötet**

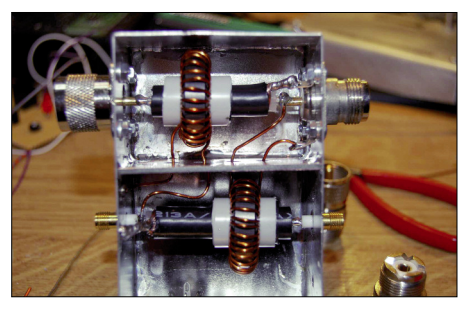

**Bild 28: Ringkerne, eingelötet**

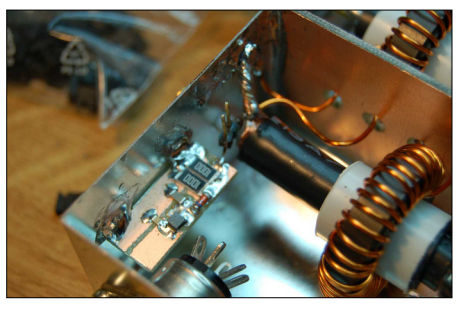

**Bild 29: 50-**Ω**-Abschluss**

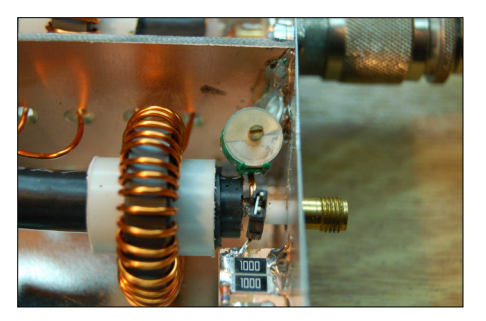

**Bild 30: Kompensation**

Wir errechnen – 29,54 dB Auskoppeldämpfung für die Vorlaufspannung (Transmission). Dieses Messergebnis erreichen wir, wenn alle Ausgänge mit 50 Ω Impedanz abgeschlossen werden. Die Rücklaufspannung (Reflexion) würde in diesem Fall 0 V betragen oder, in dB betrachtet, ist die

**Bild 25: Durchlassdämpfung des Messkopfes, gemessen mit dem NWT01 (linearer Messkopf); die violette Linie ist die 0-dB-Linie und darunter ist die Linie mit dem eingescheiften SWR-Messkopf.**

Zahlenspielerei betrachten wir aber nur den realen Anteil der Impedanz. Kommt der imaginäre Anteil noch hinzu, werden die Messergebnisse in der LCD-Anzeige weiter verfälscht. Diese Berechnungen bringen mir Klarheit bei der Gesamtkonzeption der LCD-Anzeige. Es ist also erforderlich, die Berechnungen der Leistungsanzeige bis etwa 2000 W auszulegen.

#### *Messungen und Abgleich mit dem Netzwerktester NWT01*

In einem der vorherigen Abschnitte haben wir festgelegt, dass etwa 2000 W als Maximum angezeigt werden sollen. Im Messkopf legen wir ein Übersetzungsverhältnis der Spannungen und des Stroms von 1:30 fest. Dieses Übersetzungsverhältnis erreichen wir durch 30 Windungen auf den Ringkernen. Mit einem Netzwerktester können wir die Auskoppeldämpfung der Vorlaufspannung gut messen. Zuerst rechnen wir aus, welche Dämpfung *a* in dB bei einer Auskopplung von 1/30 zu erwarten ist.

$$
a = 20 \cdot \log(U_2 / U_1)
$$

 $20 \cdot \log(1/30) = -29,54 \text{ dB}$ 

**© Box 73 Amateurfunkservice GmbH 2015 www.funkamateur.de 2**

Dämpfung unendlich hoch. Das ist reines Wunschdenken, aber meine Messungen haben gezeigt, dass mit einem Kompensationskondensator der ideale Dämpfungswert von *a* > 40 dB erreichbar ist. Das entspricht einer Messgenauigkeit bis etwa SWV *s* = 1,02. Ich habe einen Trimmer 1,8 pF…22 pF eingesetzt. Mit diesem Trimmer gleichen wir das ganze "Gebilde" auf ein Reflexionsminimum im Frequenzbereich 1,8 MHz bis 30 MHz ab. Beide Messergebnisse sind in der Abbildung Bild 24 zu sehen. Ich habe die Displayanzeige um 30 dB mit *Displayshift* verschoben, um bei der Reflexionsdämpfung nicht rechnen zu müssen. Die Transmission ist über den ganzen Frequenzbereich linear.

Die guten Werte der Reflexion erreicht man nur durch den Abgleich mit dem Kompensationstrimmer. Eine weitere interessante Messung ist die Dämpfung der Sendeleistung durch den Messkopf. Diese Messung habe ich mit dem linearen Messkopf des NWT01 durchgeführt. Wie zu erwarten, ist keine nennenswerte Dämpfung ersichtlich. In Bild 25 sieht man die beiden Kurven, die violette Linie ist ohne Messkopf und die rote Linie mit Messkopf entstanden. Beide Linien sind fast deckungsgleich. Was will man mehr?

Ich hoffe, das Prinzip des Aufbaus ist gut verständlich beschrieben. Viel Erfolg beim Nachbau!

#### **■ Software im PIC (Firmware)**

Wie immer steckt in der Software der meiste Beschreibungsbedarf. Die Software wurde in Assembler geschrieben und umfasst etwa 4900 Zeilen. Zuerst beschreibe die einzelnen Punkte im *SETUP*. Man gelangt durch langes Drücken der *RESET*-Taste in das *SETUP*.

Der lange Tastendruck wird durch das Aufleuchten der *ERROR*-LED signalisiert. Beginnt diese zu leuchten, lässt man die Taste wieder los und befindet sich dann im *SETUP*.

#### *0 Abbruch*

Wie der Punkt schon besagt (Bild 31), an dieser Stelle kann ich das *SETUP* vorzeitig abbrechen (Taste lang). Mit dem kurzen Drücken der Taste kommen wir zum nächsten Menüpunkt im *SETUP*.

## *1 List Einstellungen*

Hier kann man sich alle wichtigen eingestellten Parameter in Ruhe anschauen und sich einen Überblick verschaffen (Bilder 32, 33 und 34)

#### *2 Kalibrieren Power*

Es werden alle drei A/D-Umsetzereingänge (*P*vor, *P*rück, *P*PEP) des PIC direkt als Dezimalzahl dargestellt. An den beiden Ein-

gängen von J7 werden genau 7,0 V angelegt. Bei 7,0 V muss der entsprechende ADC-Eingang 500 anzeigen. Bei 7 V am Vorlauf sehen wir *ADCvor* und *ADCpep* mit fast gleichen Werten. Es ist lediglich ein Digit, was manchmal hin und her schaltet.

Diese Kalibrierung ist notwendig, damit die Berechnung der Leistung korrekt durchgeführt wird. Die Funktionskurve in der Software ist logarithmisch (Bild 35).

## *3 Koppelfaktor*

Dieser Punkt ist etwas Neues im *SETUP*. Ich habe mir überlegt, das Übersetzungsverhältnis des SWV-Messkopfs mit in die Software einfließen zu lassen. Dadurch wird es möglich, alle möglichen SWV-Messköpfe anzupassen. Ich habe zum Beispiel die Baugruppe in einer 100-W-Endstufe eingesetzt, zwar mit anderer Software, aber den Teil für die Berechnungen der Leistung habe ich genau so übernommen und konnte mit dem Koppelfaktor die korrekte mathematische Anpassung erreichen. Das ist wichtig, da die Messdiode und die ganze Beschaltung des OPV (mit der Diode und den anderen Bauelementen) eine Einheit bilden (logarithmische Funktion).

Zum Koppelfaktor ein kleines Beispiel: Unser benutzter Messkopf hat ja auf beiden Ferritkernen 30 Windungen. Bei 100 W beträgt die HF-Spannung  $U_{\text{eff}}$  = 70,7 V. Durch die 30 Windungen teilt sich die Spannung durch 30. An der Messstelle mit der Diode haben wir ganz einfach gesagt 70,7/30 = 2,356 V. Das sind etwa 111 mW. Hätten wir einen Messkopf mit 25 Windungen auf beiden Kernen, würde der Koppelfaktor dann 25,0 betragen und die ganzen mathematischen Berechnungen in der Software stimmen wieder.

Der Koppelfaktor macht es möglich, beliebige SWV-Messköpfe an die Software anzupassen. Bei der Nutzung vom SWV-Messköpfen mit nur einem Ringkern und Spannungsauskopplung mittels Kapazitäten oder Widerständen kann der Koppelfaktor sehr weit von der Windungszahl auf dem Ringkern abweichen. Das liegt meist an der nicht allseitig vorhandenen 50-Ω-Belastung der Messeinrichtung. Es ist dann also experimentell vorzugehen. Ich hatte damit auch Probleme, da mein Messkopf in der 100-W-PA anders aufgebaut ist. Letztlich habe ich experimentell einen Koppelfaktor von 14,3 ermittelt bei einer Windungszahl von  $2 \times 12$  Wdg. Mit guten Messmitteln ist das aber hinzubekommen (Bilder 36 und 37).

## *4 Temperaturtest*

Der Temperaturtest simuliert das Ansteigen der Temperatur T1 bis zum Auslösen

**Bild 31: Hier ist der erste Punkt im SETUP, es kann an dieser Stelle abgebrochen werden.**

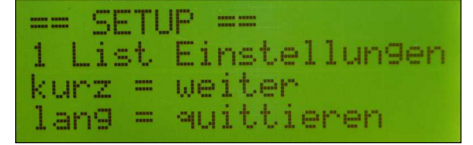

**Bild 32 Über diesen Menüpunkt lassen sich...**

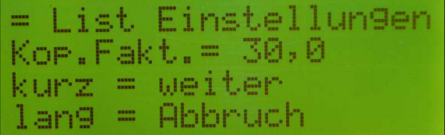

**Bild 33:... die wichtigsten der eingestellten...**

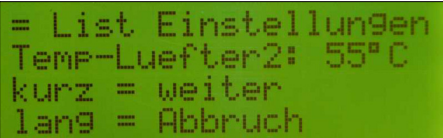

**Bild 34: ... Parameter in Ruhe anschauen.**

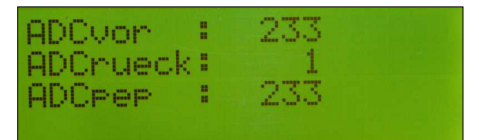

**Bild 35: Kalibrierung der AD-Umsetzung**

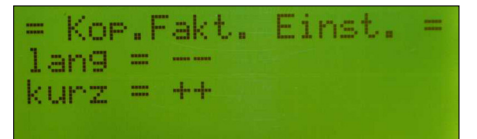

**Bild 36: Einstellung des Koppelfaktors (1)**

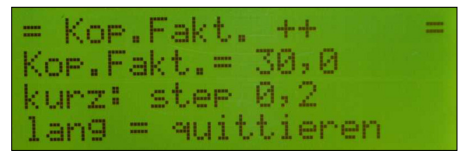

**Bild 37: Einstellung des Koppelfaktors (2)**

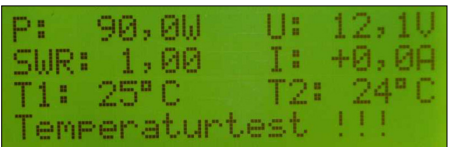

#### **Bild 38: Temperaturtest (1)**

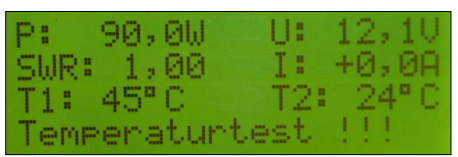

**Bild 39: Temperaturtest (2)**

der Schutzschaltung. Es kann gut getestet werden, ob die beiden Lüfterstufen funktionieren. Die *RESET*-Taste setzt alles wieder auf normalen Betrieb zurück (Bilder 38, 39 und 40).

## *5 Prueck Trigger*

Mit dem Einstellwiderstand R27 (5 kΩ) wird der Schmitt-Trigger für die maximal erlaubte Rücklaufleistung eingestellt. Damit man nicht "im Dunkeln" tappt, habe ich die Spannung des Triggerumschalt-<br>punkts einem ADC-Eingang des ADC-Eingang PIC18F4520 an Pin10 zugeführt. Hinter diesem ADC-Eingang habe ich die gleichen Berechnungsroutinen wie bei der Leistungsberechnung hinterlegt. "Lange Rede kurzer Sinn", wir sehen diese Spannung als Leistungswert im Display und können damit ganz einfach die Leistung einstellen, bei deren Überschreitung die Schutzschaltung anspricht.

Achtung! Ändert sich der Koppelfaktor, dann ändert sich auch der angezeigte Leistungswert des Triggerpunkts im Display, obwohl der Triggerpunkt der Rücklaufspannung der gleiche bleibt (Bilder 41 und 42).

## *6 Ub Faktor*

Der *Ub Faktor* ist zur Korrektur der Betriebsspannungsanzeige gedacht. Für die Berechnung der Displayanzeige werden genaue Werte der Widerstände R6/R7 und 5 V Referenzspannung zugrunde gelegt. Da aber beides abweicht, habe ich eine Möglichkeit der Korrektur mit in die Software programmiert. In diesem Zusammenhang ist der Punkt *SET Wert R6* noch wichtig. R6 kann je nach zu messender Betriebsspannung angepasst werden. Also ist zuerst der Punkt *SET Wert R6* abzuarbeiten, bevor am *Ub Faktor* geändert wird (Bilder 43, 44 und 45).

## *7 Temp. Luefter 1*

Wird diese Temperatur überschritten, zieht das Relais *Lüfter Stufe 1*. Das Relais fällt aber erst wieder ab, wenn diese eingestellte Temperatur auf 2 °C niedriger gesunken ist. Also bei eingestellten 30 °C würde das Relais bei größer 30 °C anziehen und bei kleiner 28 °C wieder abfallen. Der einstellbare Bereich ist 25…49 °C (Bild 46).

## *8 Temp. Luefter 2*

Hier gilt das gleiche wie bei *7 Temp. Luefter 1*. Zusätzlich ist es so, dass die Temperatureinstellung *Lüfter 2* immer mindestens 1 °C höher als *Lüfter 1* ist. Das wird durch die Software kontrolliert und auch korrigiert. Der einstellbare Bereich ist 31…65 °C. Durch die beiden Lüfterstufen ist es möglich, die Endstufengeräusche zu reduzieren.

#### Mein Vorschlag ist:

*Lüfterstufe 0*: Die Lüfter laufen nach *Power ON* in der niedrigsten Stufe *Lüfterstufe1*: Das Relais *Lüfter Stufe1*

zieht und die Lüfter laufen mit mittlerer Geschwindigkeit.

Schutzschaltun9 Temperatur ueberschritten

**Bild 40: Temperaturtest (3)**

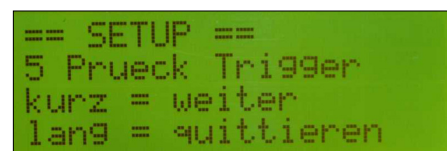

**Bild 41: Prueck-Trigger-Einstellung (1)**

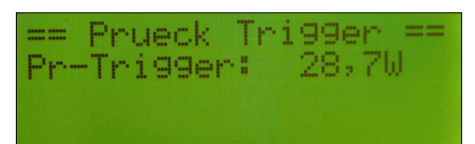

**Bild 42: Prueck-Trigger-Einstellung (2)**

| <b><i>SHARR BRADE</i></b><br><b>STATE STATE</b> | SETUP. | <b>BASES ANNIS</b><br><b>BRAND BRAND</b> |
|-------------------------------------------------|--------|------------------------------------------|
| 6 Ub Faktor                                     |        |                                          |
| kurz = weiter                                   |        |                                          |
| $lans =$                                        |        | euittieren                               |

**Bild 43: Korrektur Ub-Anzeige (1)**

|            |  | = Ub Faktor Einst. = |  |
|------------|--|----------------------|--|
| $lans = -$ |  |                      |  |
| kurz = ++  |  |                      |  |

**Bild 44: Korektur Ub-Anzeige (2)**

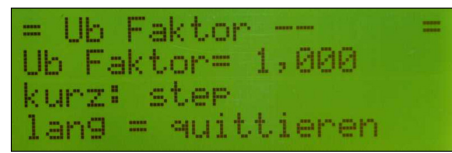

**Bild 45: Korektur Ub-Anzeige (3)**

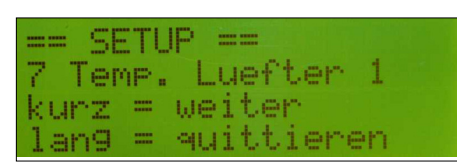

**Bild 46: Temperaturschwelle Lüfter 1**

*Lüfterstufe2*: Das Relais *Lüfter Stufe2* zieht. Die Lüfter laufen mit voller Geschwindigkeit. Mit der zusätzlichen Lüfterstufe ist die Endstufe leiser (Bilder 47 und 48).

## *9 Netzteil Timer 1*

Im Unterschied zur alten Baugruppe sind auf dieser zwei Relais für das Hochfahren des Netzteils vorgesehen. Dadurch ist die Baugruppe flexibler einsetzbar. Beide Timer sind in einem weiten Bereich einstellbar (2 s bis 5 min). Die Zeiten sind:

- 0:00 Minuten: Timer wird übersprungen das Relais zieht sofort.
- 0:02 min: das Relais zieht nach 2 s,
- 0:15 min: das Relais zieht nach 15 s,

## *10 Netzteil Timer 2*

Nach dem *Netzteil Timer 1* wird dieser Timer abgearbeitet. Hier gilt das gleiche wie zuvor gesagt, nur dass das *Netzteilrelais 2* nach Ablauf der Zeit anzieht.

Mit der Kombination der beiden Netzteil-Timer kann man fast alleAbläufe nach *Power ON* steuern (Bild 52).

| ----- |      | se i le            | ----- ----      |  |
|-------|------|--------------------|-----------------|--|
|       |      |                    | 8 Temp. Luefter |  |
|       |      |                    | kurz = weiter   |  |
|       | lang | -<br><b>MARKET</b> | euittie         |  |

**Bild 47: Temperaturschwelle Lüfter 2 (1)**

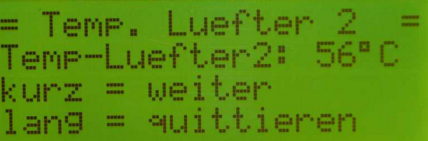

**Bild 48: Temperaturschwelle Lüfter 2 (2)**

```
SETHP
 Netzteil Timer 1
9.
kurz = weiter
     = quittierenlan9.
```
**Bild 49: Einstellung Netzteil-Timer 1 (1)**

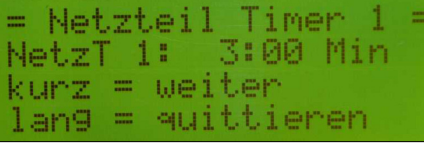

**Bild 50: Einstellung Netzteil-Timer 1 (2)**

Netzteil Timer NetzT 1: 0:00 Min  $kurr = weighter$ an9 = quittieren

**Bild 51: Einstellung Netzteil-Timer 1 (3)**

| ==                     | SETUP == |  |  |  |  |
|------------------------|----------|--|--|--|--|
| 10 Netzteil Timer 2    |          |  |  |  |  |
| $k$ urz = weiter       |          |  |  |  |  |
| $l$ ang = $quittieren$ |          |  |  |  |  |

**Bild 52: Einstellung Netzteil-Timer 2**

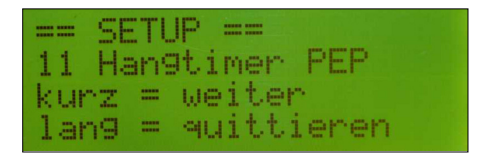

**Bild 53: Anzeigedauer Pmax (1)**

- 0:30 min: das Relais zieht nach 30 s,
- 1:00 min: das Relais zieht nach 1 min,
- 2:00 min: das Relais zieht nach 2 min,
- 3:00 min: das Relais zieht nach 3 min,
- 4:00 min: das Relais zieht nach 4 min, – 5:00 min: das Relais zieht nach 5 min.

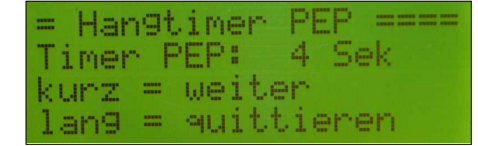

**Bild 54: Anzeigedauer Pmax (2)**

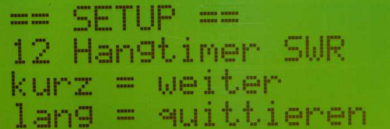

#### **Bild 55: Anzeigedauer SWV (1)**

Hangtimer Timer SWR: kurz = weiter lang = quittieren

**Bild 56: Anzeigedauer SWV (2)**

| == SETUP ==<br>13 SET Wert R6<br>kurz = weiter<br>lan9 = quittie |  |  |            |
|------------------------------------------------------------------|--|--|------------|
|                                                                  |  |  |            |
|                                                                  |  |  | quittieren |

**Bild 57: Einstellung des Wertes von R6 (1)**

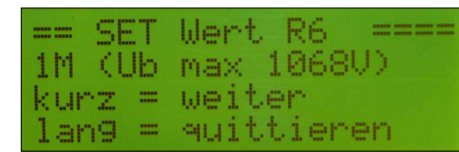

**Bild 58: Einstellung des Wertes von R6 (2)**

| $==$ SET Wert R6  |  |  |  |
|-------------------|--|--|--|
| 22k (Ub max 28U)  |  |  |  |
| kurz = weiter     |  |  |  |
| lang = quittieren |  |  |  |

**Bild 59: Einstellung des Wertes von R6 (3)**

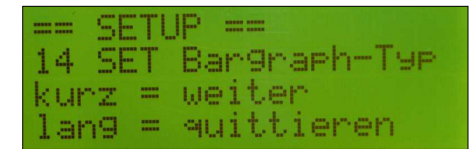

#### **Bild 60: Einstellung der Bargraph-Anzeige (1)**

#### *11 Hangtimer PEP*

Dieser Timer bestimmt die Anzeigedauer der maximalen Leistung. Da die Spitzenleistung schwankt, wird der *Hangtimer PEP* dazu benutzt, diese genau für diese Zeit noch nachträglich auf dem Display anzuzeigen. Wird innerhalb dieser Zeit ein neuer Spitzenwert erreicht, startet der Timer neu mit der Anzeigezeit.

Der Einstellbereich beträgt 1…5 s (Bilder 53 und 54).

## *12 Hangtimer SWV*

Ich habe dieAnzeigezeit des SWV von der Anzeigezeit der Leistung (PEP) abgekoppelt. Soll das SWV in kürzeren Zeiten aktualisiert werden kann man diese Zeit klei-

|                     | SET Bargraph == |  |  |
|---------------------|-----------------|--|--|
| Tune: SUR - TX: SUR |                 |  |  |
| $k$ urz = weiter    |                 |  |  |
| lang = quittieren   |                 |  |  |

**Bild 61: Einstellung der Bargraph-Anzeige (2)**

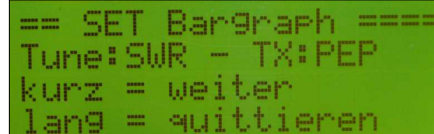

**Bild 62: Einstellung der Bargraph-Anzeige (3)**

|        |             |                | ω                     | H                          |                      |        |
|--------|-------------|----------------|-----------------------|----------------------------|----------------------|--------|
| œ      | H           |                | o<br>p                | F                          | H<br>п               |        |
| T<br>H |             | п<br>- 1<br>Δ. | 47                    |                            | o<br>г,              |        |
|        | ٠<br>a mate | <br>. .        | ı<br>ı<br>.<br>$\sim$ | ٠<br>٠<br>111111111<br>. . | - 1<br>$\sim$<br>. . | $\sim$ |

**Bild 63: Einstellung der Bargraph-Anzeige (4)**

| $=$                 | $SETUP =$ |  |  |  |  |  |  |
|---------------------|-----------|--|--|--|--|--|--|
| 16 SET Banghaph-PEP |           |  |  |  |  |  |  |
| kurz = weiter       |           |  |  |  |  |  |  |
| lang = quittieren   |           |  |  |  |  |  |  |

**Bild 64: Bargraph-Anzeige PEP/Pv (1)**

| = SET Bar9raph-PEP =<br>BG-PEP: 100 Watt<br>kurz = weiter<br>lan9 = quittieren |  |  |  |  |  |  |  |  |  |
|--------------------------------------------------------------------------------|--|--|--|--|--|--|--|--|--|
|                                                                                |  |  |  |  |  |  |  |  |  |
|                                                                                |  |  |  |  |  |  |  |  |  |
|                                                                                |  |  |  |  |  |  |  |  |  |

**Bild 65: Bargraph-Anzeige PEP/Pv (2)**

| = SET Bargraph-PEP |  |  |  |  |  |  | <b>STEP</b> |
|--------------------|--|--|--|--|--|--|-------------|
| BG-PEP: 1000 Watt  |  |  |  |  |  |  |             |
| $k$ urz = weiter   |  |  |  |  |  |  |             |
| lang = quittieren  |  |  |  |  |  |  |             |

**Bild 66: Bargraph-Anzeige PEP/Pv (3)**

| $= 10$ |  | SETUP ==           |  |  |  |  |  |
|--------|--|--------------------|--|--|--|--|--|
|        |  | 17 SET Bargraph-Pr |  |  |  |  |  |
|        |  | kurz = weiter      |  |  |  |  |  |
|        |  | lang = quittieren  |  |  |  |  |  |

**Bild 67: Maximum Bargraph-Anzeige**

ner als die PEP-Anzeigezeit einstellen. Eine Zeit größer als die Zeit für PEP ist nicht sinnvoll. Der Timer startet gemeinsam mit dem *Hangtimer PEP*. Der Einstellbereich beträgt hier ebenfalls 1…5 s. Eine visuelle Anzeige des SWV erfolgt noch in der 4. Zeile des Displays als Balken. Dieser Bargraph-Balken arbeitet trägheitslos (Bilder 55 und 56).

## *13 SET Wert R6*

Die Anzeige der Betriebsspannung kann in dieser Baugruppe in einem weiten Bereich angepasst werden. Dazu muss allerdings der Widerstand *R6* entsprechend bestückt werden. Hier die Varianten: 22 kΩ: Betriebsspannung bis 28 V

- 47 kΩ: Betriebsspannung bis 55 V 100 kΩ: Betriebsspannung bis 111 V 220 kΩ: Betriebsspannung bis 239 V 330 kΩ: Betriebsspannung bis 356 V
- 1 MΩ: Betriebsspannung bis 1068 V
- 2,2 MΩ: Betriebsspannung bis 2345 V 4,7 MΩ: Betriebsspannung bis 5005 V

(Bilder 57, 58 und 59).

Achtung! Man sollte gewissenhaft entscheiden, ob eine hohe Betriebsspannung direkt an die Baugruppe angelegt wird. Eventuell ist noch zusätzlich ein Schutzwiderstand vorzusehen, sodass die Baugruppe bei einer Havarie keinen Schaden nehmen kann.

## *14 SET Bargraph-Typ*

In Displayzeile 4 wird ein Bargraph-Balken angezeigt. Im Normalfall wird ständig das SWV angezeigt. Diese Anzeige ist nicht träge, sondern reagiert sofort. Das ist sehr hilfreich beim Abstimmen (*Tuning*). Möchte man beim normalen Betrieb aber als Beispiel die Leistung *P*rueck sehen, kann man das hier einstellen. Ob das sinnvoll ist, wird sich zeigen, da keine *Peak &Hold*-Funktion mit programmiert ist. Der maximale Anzeigebereich wird im *SETUP* Punkt 16 und 17 festgelegt. Für die PEP-Anzeige ist es besser, eine LED-Zeile anzubauen. Diese wird am Stecker J9 angesteckt und hat eine Peak&Hold-Funktion mit nachlaufender LED.

Der *RESET*-Taster hat im normalen Betrieb die Funktion, durch kurzes Drücken auf *Tunen* umzuschalten. Die Schutzschaltung wird deaktiviert und es kann abgestimmt werden, ohne dass der Schmitt-Trigger für die Rücklaufleistung reagiert. Dazu jedoch später (Bilder 60 bis 63).

## *15 SET I-Null*

Für das Messen des Stroms wird der Hall-IC ASC71x von *Allegro* verwendet. Die Software ist ausgelegt für den 30-A-Typ. Einfacher geht es kaum, Ströme potenzialfrei zu messen. Die Spannungsisolation liegt bei *U* > 2 kV. Im Nullpunkt entspricht die Ausgangsspannung der Hälfte der Betriebsspannung von 5 V, also 2,5 V. Fließt der Strom in die negative Richtung, ändert sich die Messspannung in Richtung 0 V und bei "positivem" Stromfluss steigt die Spannung in Richtung 5 V. Da der Nullpunkt etwas schwankt, habe ich diesen SETUP-Punkt vorgesehen. Hier wird der ADC-Wert für die Nullanzeige ermittelt und abgespeichert.

## *16 SET BG-PEP*

Hier wird das Maximum der Bargraph-Anzeige in PEP oder  $P_v$  festgelegt. Folgende Einstellungen sind möglich: 100 W, 200 W, 500 W, 750 W und 1000 W (Bilder 64, 65 und 66).

## *17 SET BG-Pr*

Wird das Maximum der Bargraph-Anzeige in P<sub>r</sub> eingestellt. Ob diese Anzeige sinnvoll ist, weiß ich noch nicht. Das wird die Zukunft zeigen.

Folgende Einstellungen sind hier möglich: 5 W, 10 W, 20 W, 50 W und 100 W (Bild 67).

## *18 Hangtimer Strom*

Es wurde der Wunsch geäußert, diese Anzeigezeit auch variabel zu gestalten. Mit diesem SETUP-Punkt kann dieAnzeigezeit des Maximalwerts eingestellt werden. Der Einstellbereich beträgt 1…5 s (Bild 68).

#### *19 SET Strom-IC*

An diese Baugruppe können verschiedene Stromsensorbaugruppen angesteckt werden, der Bereich geht jetzt von 5 A bis maximal 100 A. Damit ist jetzt auch die Strommessung bzw. -überwachung für eine große LDMOS-Endstufe möglich. Diese arbeiten zumeist mit etwa 48 Volt und entsprechend hohen Strömen. Die Stromberechnung wird entsprechend der Auswahl des IC in der Software angepasst.

Folgende Einstellungen sind möglich:<br>ACS 71x ELCTR-05A: bis 5 A ACS 71x ELCTR-05A: bis 5 A<br>ACS 71x ELCTR-20A: bis 20 A ACS 71x ELCTR-20A: bis 20 A<br>ACS 71x ELCTR-30A: bis 30 A  $ACS 71x$  ELCTR-30A: ACS 756/50A, maximal bis 50 A ACS 756/100A, maximal bis 100 A

Die Leiterplatte für 50 A und 100 A wird noch entwickelt. Das Schaltbild ist aber ähnlich der 5/20/30-A-Variante.

## **■ Normalbetrieb**

Ist der Netzteilhochlauf vorbei, geht die LCD-Anzeige in den "normalen Betrieb" über. Die Temperaturen werden überwacht und alle Messwerte angezeigt. Das SWV wird bei einem Koppelfaktor von 30,0 ab 1 W Vorlaufleistung berechnet. Bei einem Koppelfaktor von 30,0 ist der maximal anzeigbare Leistungswert etwa 2200 W. Ist der Koppelfaktor kleiner, dann ist auch der maximale Leistungsanzeigebereich kleiner und auch die Schwelle der SWV-Berechnung. Ich denke, das ist ein guter Kompromiss. Deshalb habe ich diesen Schwellwert, ab wann das SWV berechnet und angezeigt wird, nicht mit in das SETUP-Menü aufgenommen (Bilder 69, 70 und 71).

#### **■ Umschaltung in den Abstimmbetrieb (Modus** *Tunen)*

Durch einen kurzen Druck auf die Reset-Taste, schalten wir die Software in den Modus *TUNEN* um. Die Schutzschaltung wird deaktiviert. Jetzt kann die Antenne abgestimmt werden, ohne dass wir befürchten müssen, dass die Schutzschaltung auslöst. Der Timer 30 s wird immer wieder

neu aktiviert, wenn Sendeleistung gemessen wird. Nach 30 s Sendepause schaltet sich die Baugruppe wieder "scharf". Das Zurückschalten kann aber auch sofort durch einen kurzen Tastendruck geschehen. Der 30-s-Timer soll verhindern, dass vergessen wird, vom Modus *Tunen* wieder in den Normalbetrieb zurückzuschalten (Bild 72) .

## **■ Umschalten in das** *SETUP*

Auch hier wird wieder der Reset-Taster benutzt. Der lange Tastendruck (die Error-LED ist EIN) ist der Zugang in das SET-UP.

#### **■ Messung und Berechnung von SWV und Leistung**

In dieser Baugruppe habe ich für die Messung der Leistung (PEP) einen extra Hardware-Zweig vorgesehen. Ich hatte mit der Vorgängerbaugruppe immer Probleme bei starken Schwankungen der Hüllkurve das SWV genau zu berechnen. Bei dieser Baugruppe habe ich für die Messung der Spitzenspannung einen OPV extra verwendet. Weiterhin habe ich die Messung der drei Spannungen  $U_{\text{vor}}$ ,  $U_{\text{rueck}}$  und  $U_{\text{pep}}$  in der Software ineinander verschachtelt. Eine Messung besteht aus acht Einzelmessungen pro Kanal. Da die Messungen nur immer nacheinander in der Software möglich sind (Multiplexer amADC-Eingang), wird achtmal hintereinander  $U_{\text{vor}}$ ,  $U_{\text{rueck}}$  und *U*pep gemessen und abgespeichert. Anschließend werden alle Messergebnisse durch acht geteilt. Diese Vorgehensweise erzeugt gute Resultate.

Aber das ist ja erst einmal nur der reine ADC-Wert mit einerAuflösung von 10 Bit (0... 1023). Für die Aufnahme der logarithmischen Messkurve habe ich am Messkopf direkt mit meinem Eigenbau-Doppel-Power-VFO das Messsignal am Abschlusswiderstand 50  $\Omega$  eingespeist.

Zur genauen Kontrolle der HF-Leistung habe ich über einen Splitter mein Eigenbau-HF-mW-Meter angeschlossen. Die Verbindung zu den Ringkernen habe ich natürlich aufgetrennt. Der Vorteil dieser Vorgehensweise ist die geringe HF-Leistung, die ich für die Aufnahme der Messkurve benötige. Über drei verschiedene Tabellen in der Software wird jedem ADC-Wert eine HF-Spannung zugeordnet. Jetzt kommt der Koppelfaktor zur Anwendung. Diese aus den Tabellen errechnete HF-Spannung wird mit dem Koppelfaktor multipliziert und das Ergebnis ist die tatsächliche HF-Spannung am Messkopf. Daraus wird anschließend die Leistung berechnet. Bei der Leistungsberechnung wird ein Lastwiderstand von 50 Ω zugrunde gelegt. Besteht Fehlanpassung, werden höhere oder auch niedrigere Span-

**Bild 68: Anzeigezeit Strom-Maximalwert**

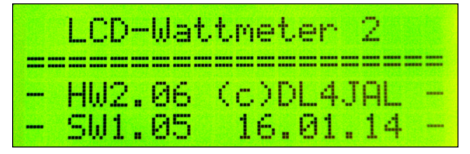

**Bild 69: LCD-Anzeige nach dem Einschalten (***Power ON***) mit den allgemeinen Informationen der Baugruppe.**

| PE.<br>SWR: 1,35                                    | - 45,50 |  |  | TH.<br>A ay |  |  |  | 12,10<br>$+0,10$ |
|-----------------------------------------------------|---------|--|--|-------------|--|--|--|------------------|
| $T1: 24^{\circ}$ C $T2: 24^{\circ}$ C<br>SMRininini |         |  |  |             |  |  |  |                  |

**Bild 70: Mit meinem Hardware-Simulator ist der normale Betrieb mit geringer Leistung testweise darstellbar.**

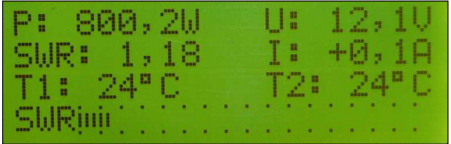

**Bild 71: Wie Bild 44, aber Normalbetrieb mit hoher Leistung**

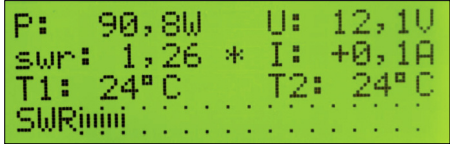

**Bild 72: im** *TUNE***-Modus; die Schutzschaltung ist deaktiviert und im Display ist** *swr* **mit kleinen Buchstaben geschrieben und zusätzlich ein \* in der Mitte der zweiten Zeile zu sehen.**

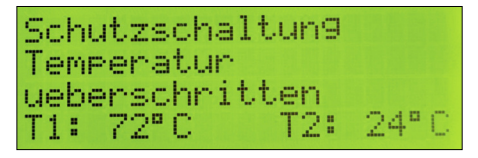

**Bild 73: Die Temperatur am Messpunkt 1 hat die kritische Marke von 70 °C überschritten, die Schutzschaltung wird aktiv.**

nungen gemessen, da der Lastwiderstand nicht mehr 50 Ω beträgt. Das ergibt falsche Leistungswerte, aber das ist nicht zu ändern. Ich will nur mit dieser genauen "Beleuchtung" der Leistungsberechnungen auf diese Tatsache hinweisen. Es braucht sich also niemand zu wundern, wenn bei einem hohen SWV eine zu hohe oder auch zu niedrige Leistung berechnet und angezeigt wird.

## **■ Die genaue Kalibrierung eines bestimmten Leistungsbereichs**

Ist man im Besitz eines kalibrierten Leistungsmessgerätes, kann man mithilfe des

Koppelfaktors die Leistungsanzeige kalibrieren. Da die aufgenommene Messkurve nicht 100 %ig genau ist, ist es nur sinnvoll, den am meisten genutzten Leistungsbereich zu kalibrieren. Wenn die Baugruppe für eine 100-W-Endstufe genutzt wird, ist z.B. die genaue Kalibrierung bei etwa 80 W sinnvoll. Meiner Meinung nach ist das nicht unbedingt notwendig, aber es besteht die Möglichkeit dazu.

#### **■ Temperaturschutzschaltung**

An diese Baugruppe können zwei Temperaturmessfühler angeschlossen werden. Es kommen wieder die gleichen Fühler wie bei der vorherigen Baugruppe zum Einsatz (KTY 81-210). In meiner 100-W-Endstufe überwache ich damit beide RD100HFF1 getrennt. Sobald die Temperatur steigt (siehe SETUP *7 Temp. Luefter*

*1* und *8 Temp. Luefter 2*), schalten die entsprechenden Relais für die Lüfter. Als feste Temperaturgrenze für das Auslösen der Schutzschaltung ist die Temperatur 70 °C in die Software einprogrammiert. Erst wenn sie wieder unterhalb von 70 °C gesunken ist, lässt sich die Schutzschaltung zurücksetzen (Bild 73).

#### **■ Zusammenfassung**

Die in diesem Beitrag vorgestellte Baugruppe wurde mehrfach nachgebaut, von mir selbst und auch von anderen Funkamateuren. Ich bedanke mich bei allen für die konstruktiven Verbesserungen. Wie das immer so ist, wird die Software weiterentwickelt und den Anforderungen der Praxis angepasst.

Ich habe eine abgewandelte Version in meinem Nachbau der 750-W-Endstufe nach DK6AE eingesetzt. DenAusgang des Optokopplers habe ich dazu verwendet, die +12 V für *Gatevorspannung* auf –12 V umzuschalten. Löst die Schutzschaltung aus, wird mit einem Leistungstransistor die gemeinsame +12 V Gatevorspannung umgeschaltet auf –12 V. Damit wird im Zeitbereich von <1 ms die Aussteuerung der Endstufe drastisch reduziert. Zusätzlich fallen die beiden SDS-Relais am Ein- und Ausgang der Endstufe ab und sie schaltet auf *Bypass*. Das dauert etwa 30 ms.

Zwei Baugruppen habe ich in leicht abgewandelter Hardware-Variante in einer 100-W-Endstufe mit  $2 \times \text{RD100HHF1}$ und einer 150-W-Endstufe mit bipolaren Transistoren eingesetzt. Die Baugruppen arbeiten bis jetzt zuverlässig.<br>dl4jal@t-online.de